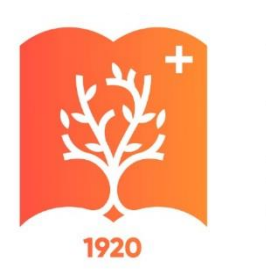

## **КубГМУ**

Кубанский государственный медицинский университет Минздрава России

# **Как найти цикл на портале НМО**

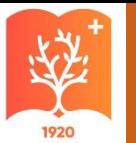

#### Портал НМФО edu.rosminzdrav.ru

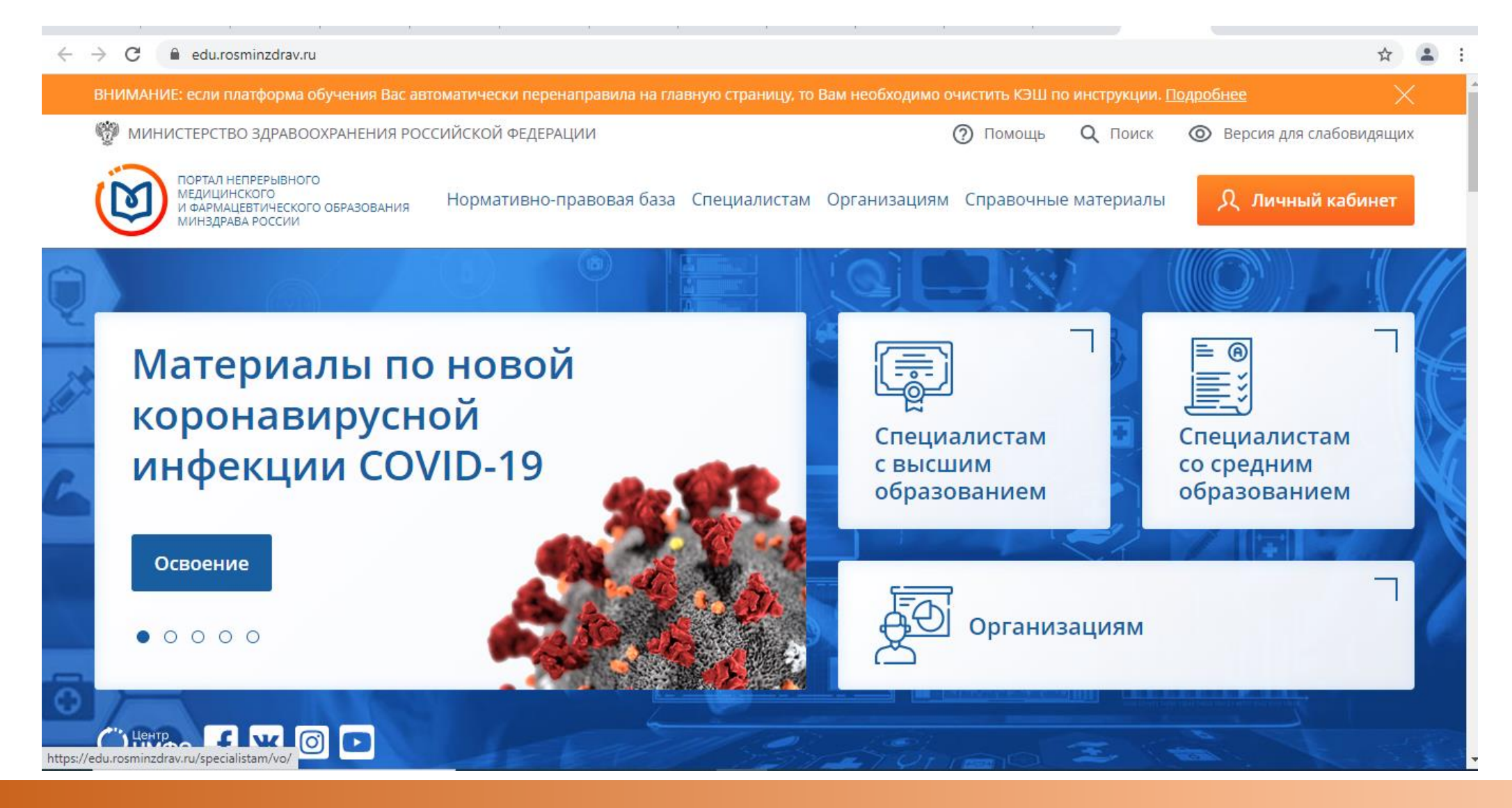

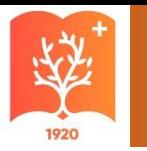

#### Нажимаем на кнопку «Личный кабинет»

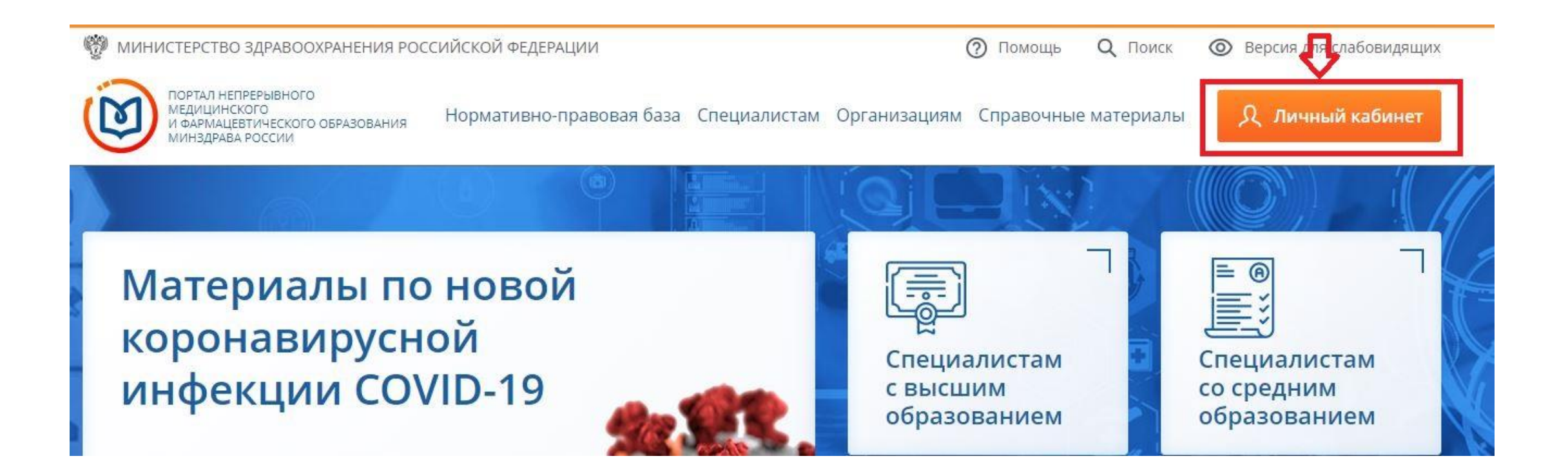

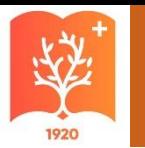

#### Ваши пройденные циклы, набранные баллы отображаются в разделе «Мой план»

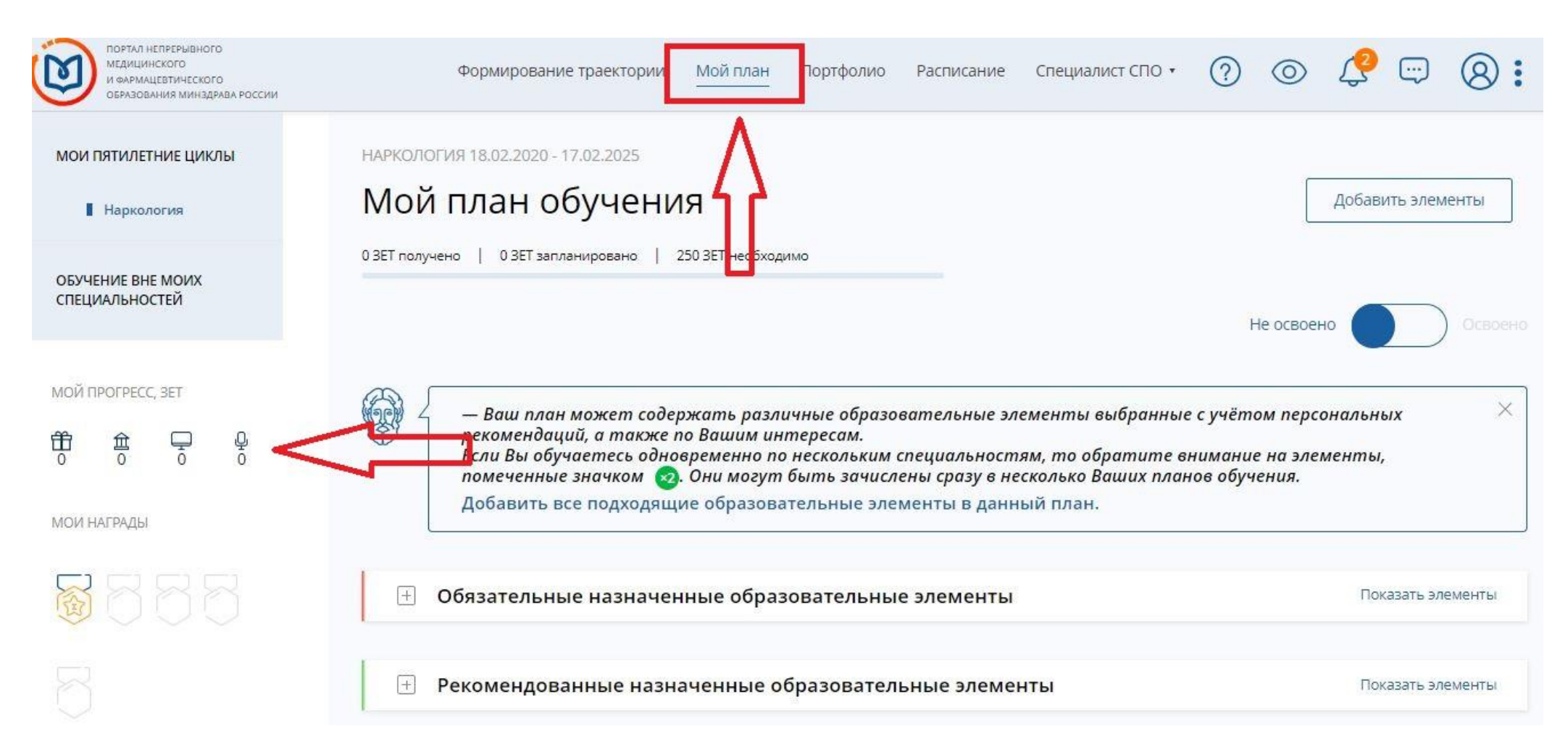

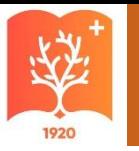

#### Добавляем элементы

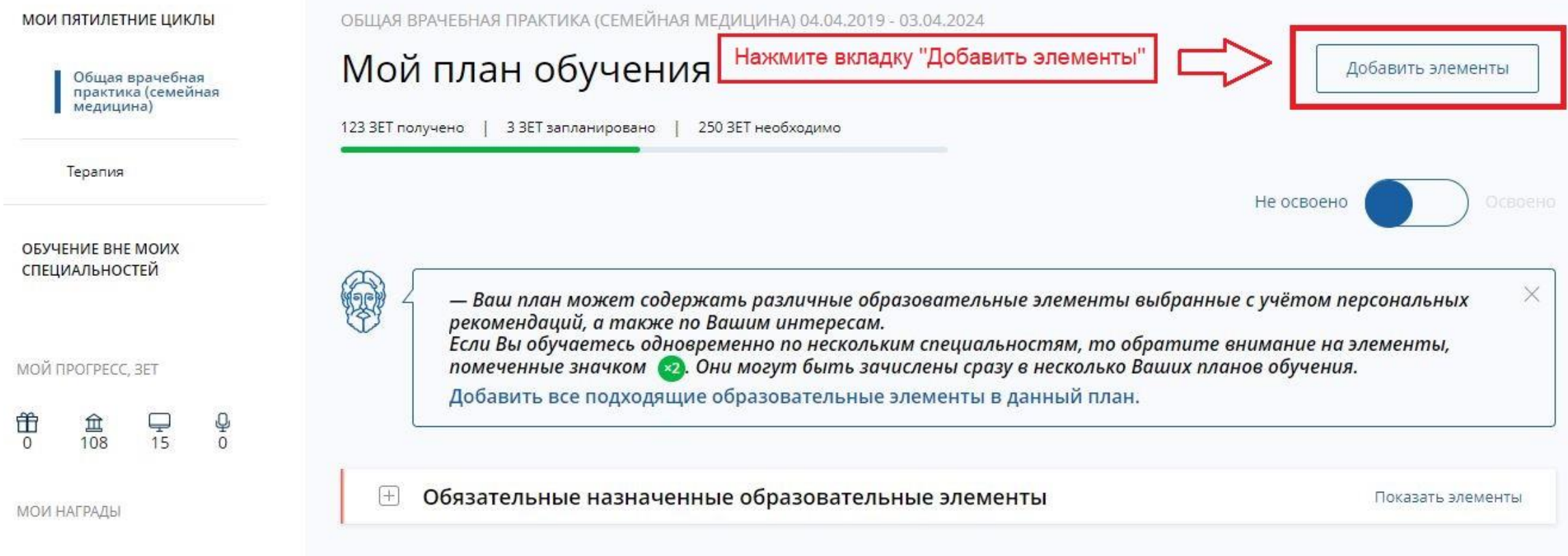

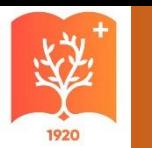

# По фильтру «Образовательная организация» выбираем **ФГБОУ ВО КубГМУ Минздрава России**

#### Найти образовательные элементы

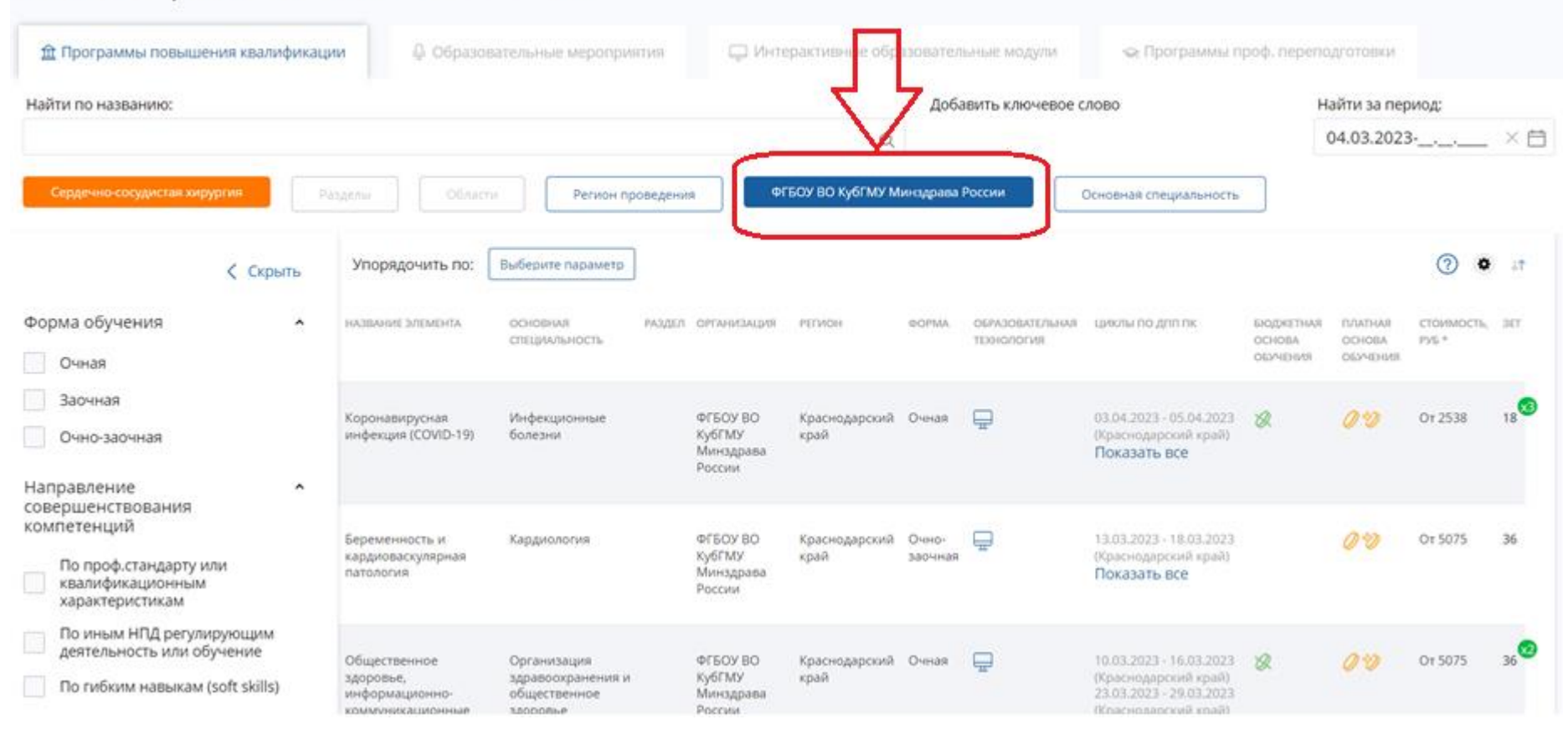

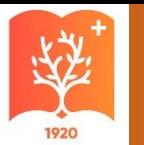

# Выбираем цикл по названию, основной специальности, дате и форме обучения

#### Найти образовательные элементы

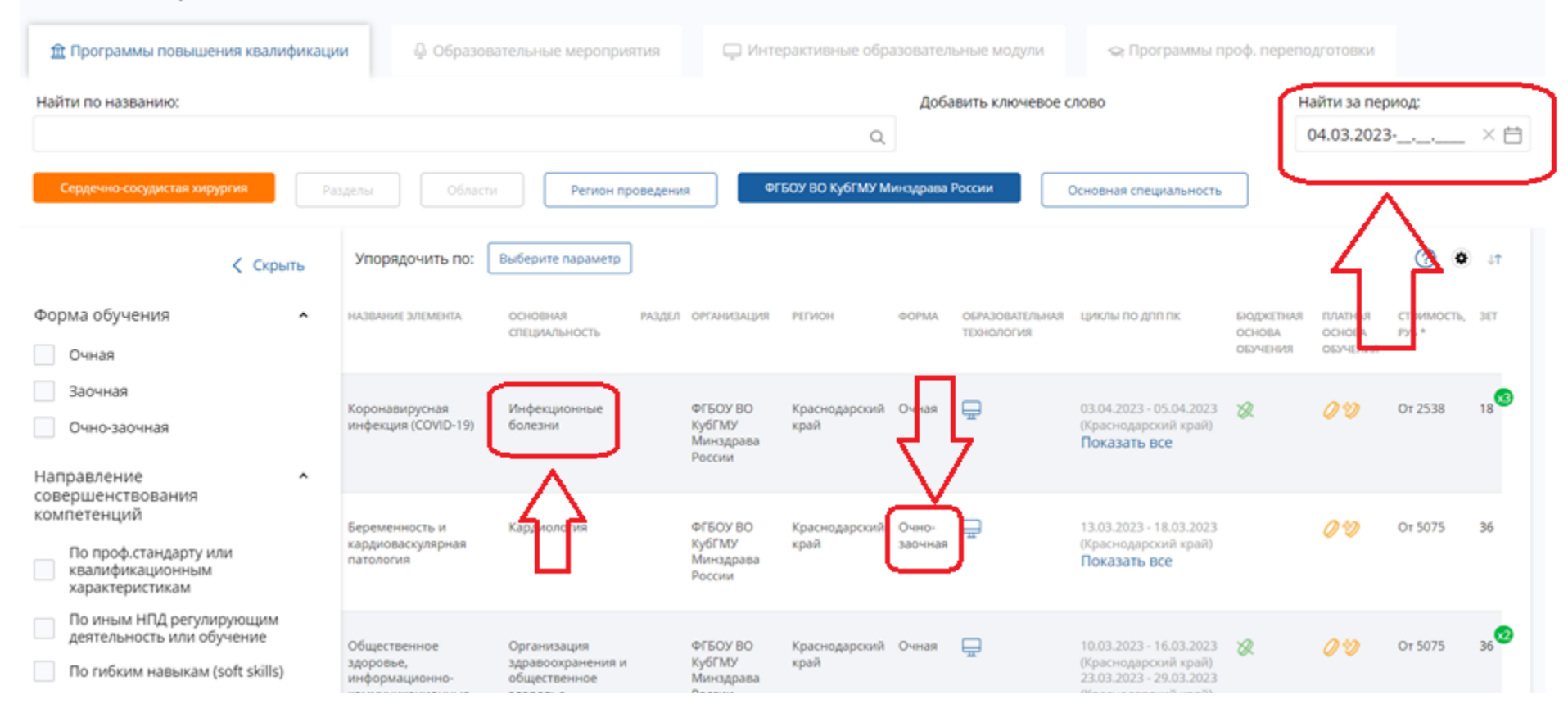

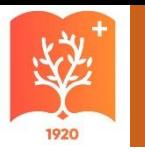

# Детальный просмотр цикла

#### $\bigcup_{\mathcal{Y}}$ Цикл не выбран

ДОПОЛНИТЕЛЬНАЯ ПРОФЕССИОНАЛЬНАЯ ПРОГРАММА ПОВЫШЕНИЯ КВАЛИФИКАЦИИ

#### Неотложная и экстренная медицинская помощь на догоспитальном этапе

Включить в план

曲13 100 ÷b.

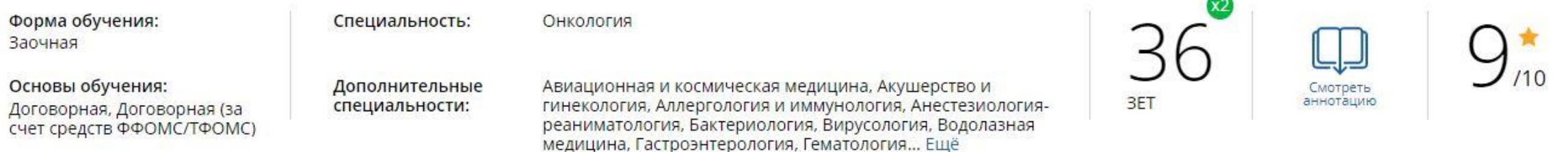

Нашли ошибку? Сообщить

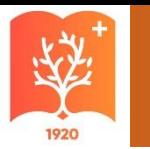

#### Выбираем нужную дату и формируем заявку

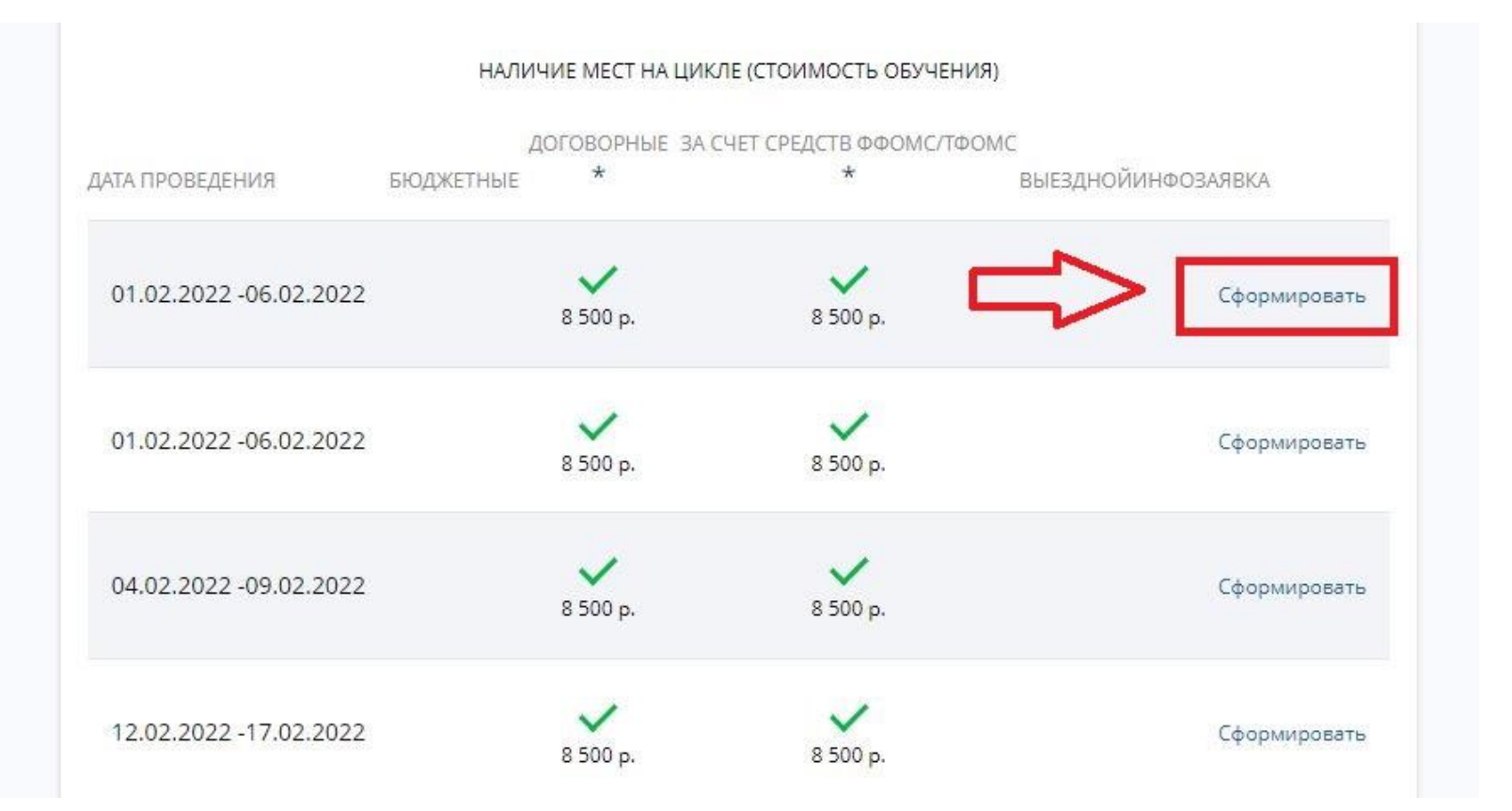

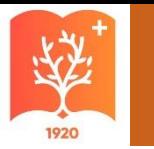

#### Заполните обязательные поля со звёздочками

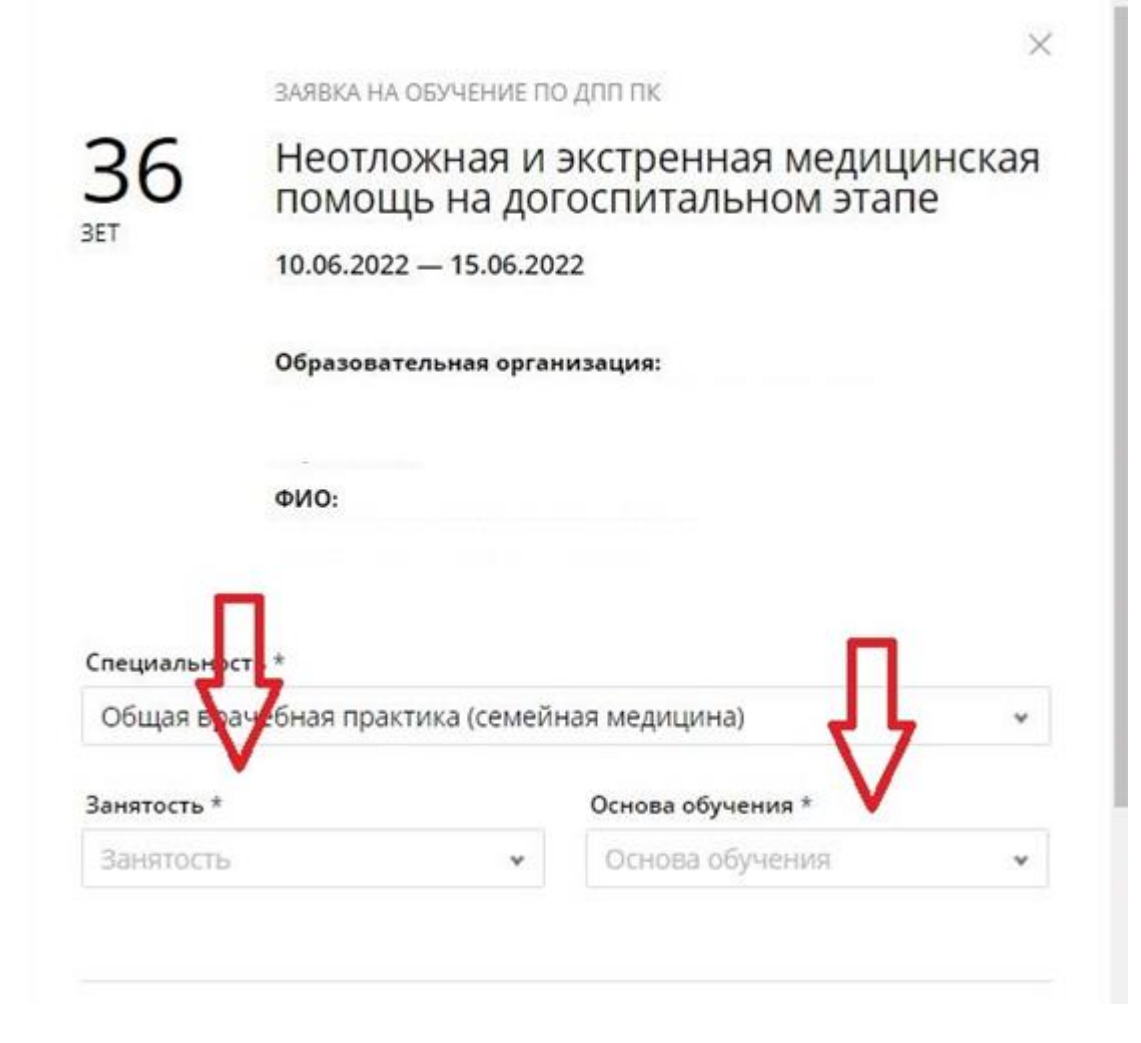

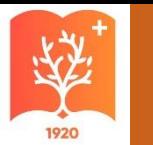

#### После заполнения полей нажмите на кнопку «Сформировать»

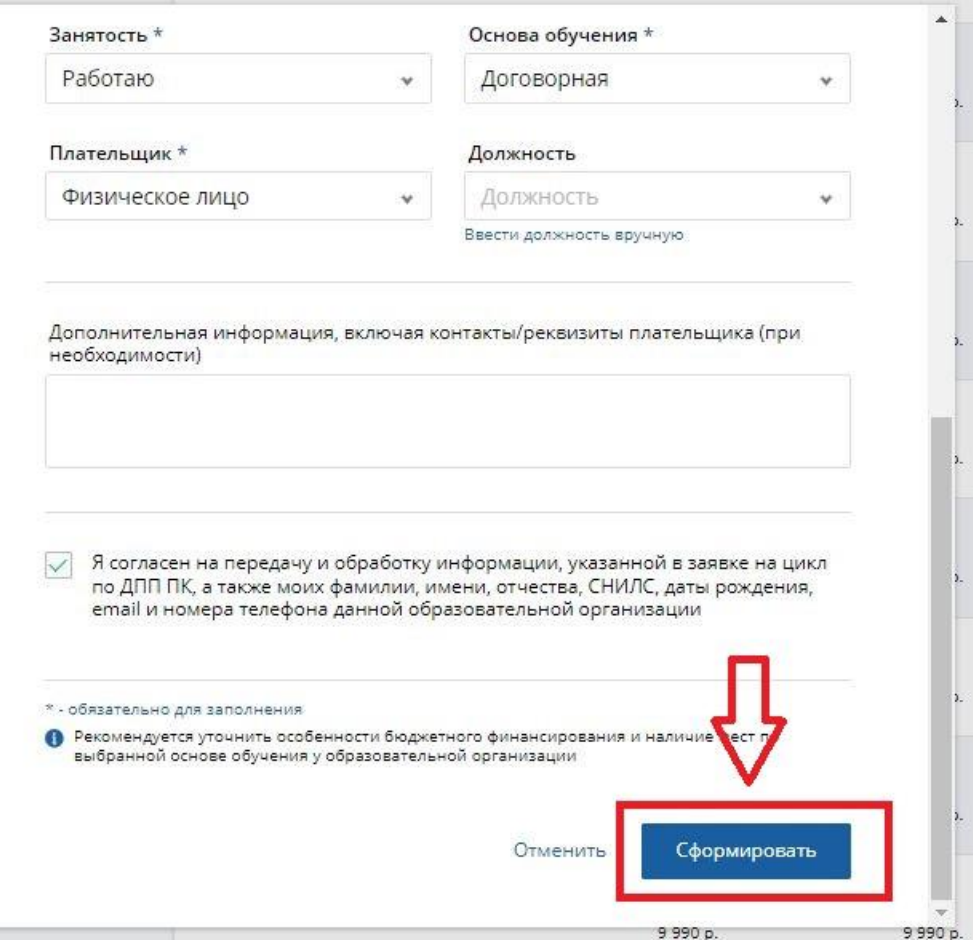

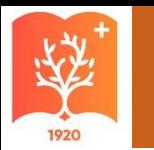

## Нажмите «ОК» для того, чтобы перейти к скачиванию заявки

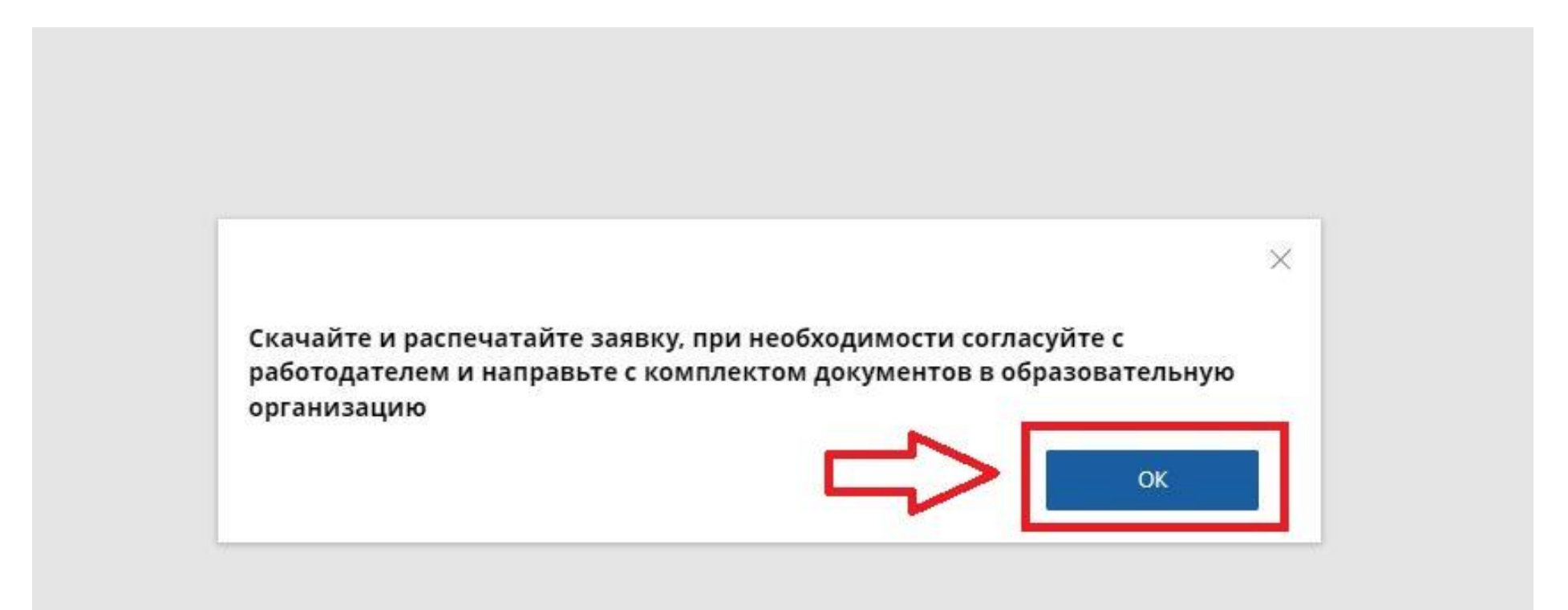

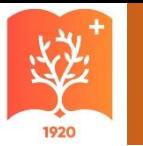

#### Нажмите вкладку «Скачать заявку»

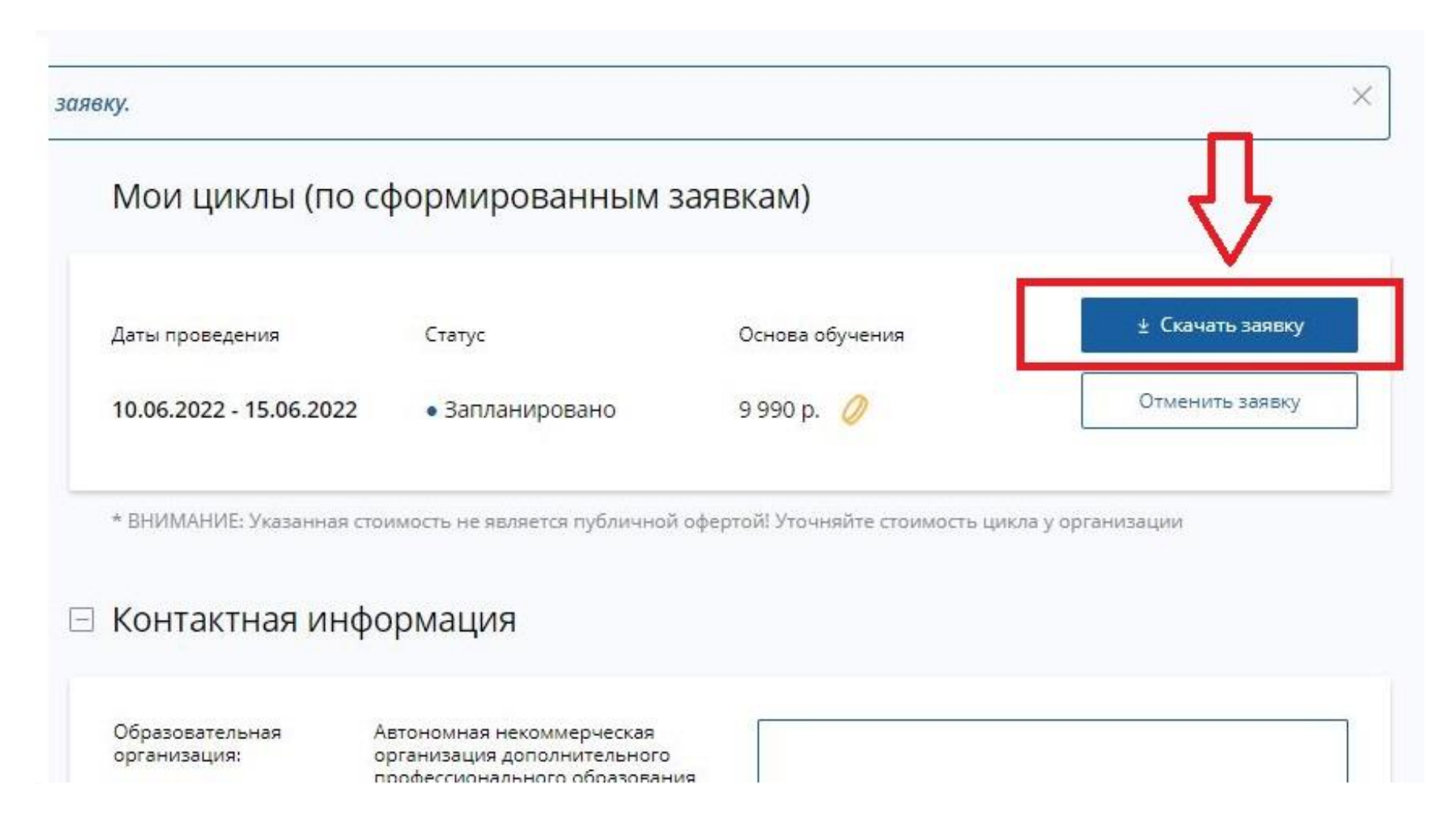

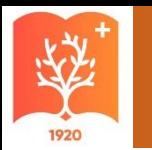

## Заявку необходимо распечатать, подписать у руководителя и загрузить в личный кабинет https://lk.ksma.ru/

Всё дальнейшее взаимодействие с университетов проходит через личный кабинет <https://lk.ksma.ru/>

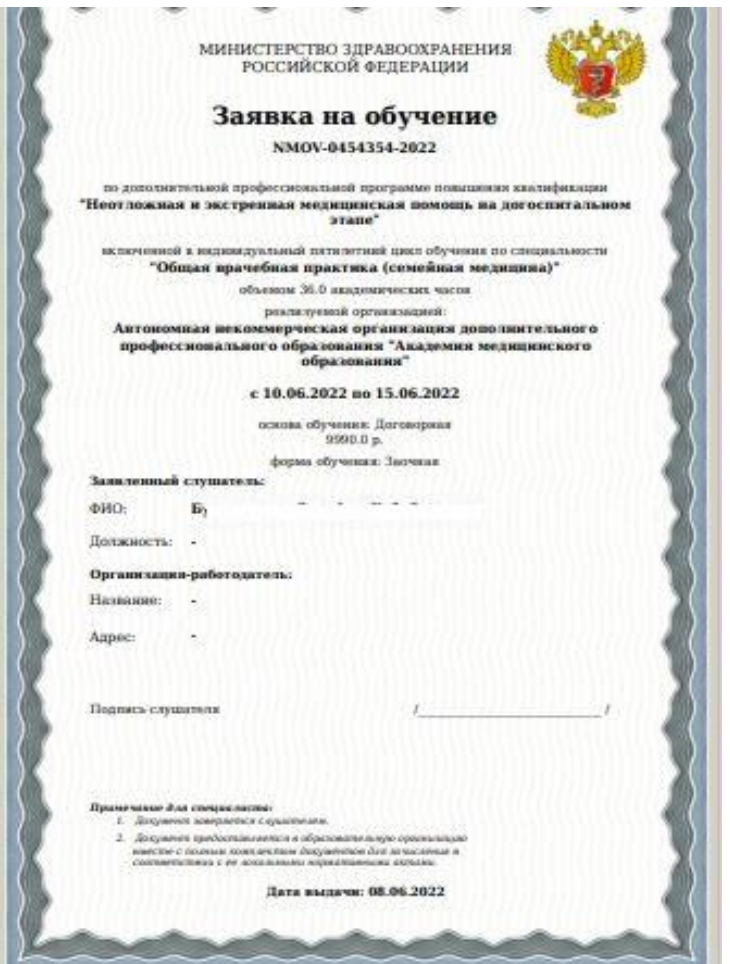